# **H2-5000K3**

# **无创血压模拟仪**

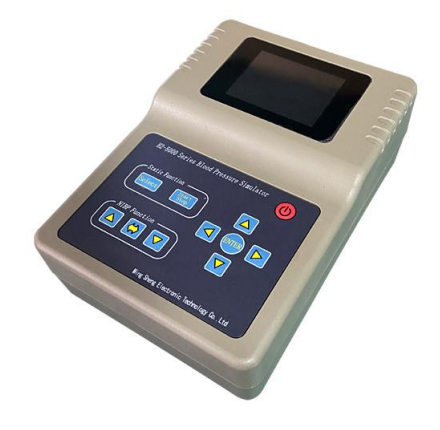

# **操 作 手 册**

**版本 V2.1\_2022**

**徐州铭昇电子科技有限公司**

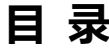

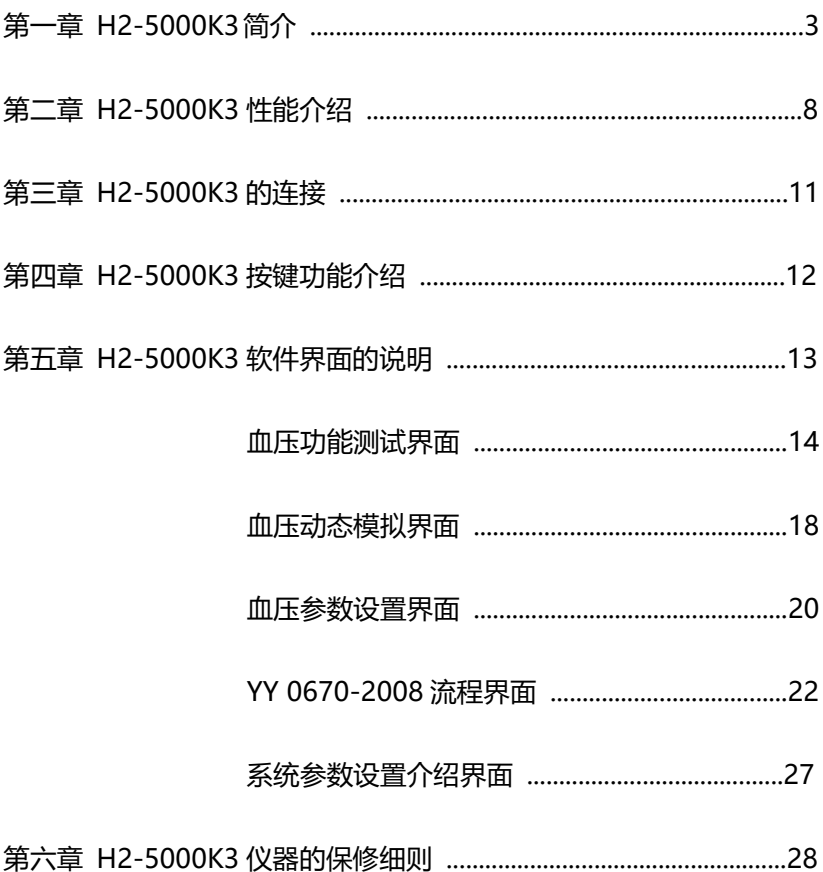

 $\overline{2}$ 

## **第一章 H2-5000K3 简介**

H2-5000K3 无创血压模拟仪是由徐州铭昇电子科技有限公司根据 市场需求,历经一年多时间的开发,于 2021 年 5 月开发完成的一款模 拟人体血压脉搏信号模拟的设备。

### **血压模拟仪使用的注意事项(必读!,请多读几遍):**

#### **1、精密放气阀的影响**:

因为测量设备(血压计、监护仪等)通过示波法测量无创血压 是一个关系到空气压力、空气体积、气体温度等多种参数的测量方 法,因此无创血压模拟仪在无创血压测量过程中,如果测量设备(血 压计等)已经配置了精密放气阀,则气路中可以不需要再增加外置 袖带,模拟仪内置袖带即可正常工作;如果没有使用精密放气阀, 则需要通过三通连接一个外置袖带,与内置袖带一起配合,增加气 路中的空气缓冲,以利于测量设备(血压计等)完成放气控制。因 此建议测量设备配置精密放气阀,紧密控制放气速度;测量设备中 气阀的放气速度会直接影响测量血压的结果。

因为模拟仪内置机械装置,因此在开机初始测量血压时,可能 会出现测量血压数值不稳定的状态,建议测量几组后开始进行准确 校准。

### **2、 测量时压力大小的影响:**

测量设备测量的血压结果和测量设备的初始充气压力有一定 的关系,如果设置模拟仪的血压高于测量设备的充气压力时,可能 会存在一个较大的误差,因此请将测量设备的预置充气压力设置高 于模拟仪的收缩压数值 30mmHg 以上。

### **3、 空气缓冲装置的说明:**

在使用模拟仪的功能测试项目时,包括过压测试、泄漏测试, 压力源、压力计时,请注意以下内容,当使用上述功能测试时,因 为模拟仪内部空气缓冲装置有 300mL, 因为模拟仪内部气路中使 用了电磁阀控制器,整个气路的泄漏率会与气路中的缓冲器的容积 有很大的关联,缓冲容器容积越大,模拟仪的泄漏率越低,本模拟 仪的泄漏率在 100mL 容积时,整个气路泄漏率不高于 0.4mmHg/ 分钟,当缓冲容积小于 100mL 时,容积越小,泄漏率会越高,请 注意此事项。

### **4、 测量时再次加压与测量结果的关系**:

本模拟仪可以在相同压力时,产生固定幅度的脉搏波形,但是 因为存在系统缓慢漏气的情况,在某一压力下长时间的测量导致静 态压力微小变化,会导致脉搏波形的幅度有所变化,因此在用来校 准测量设备的血压曲线时请注意。但是在临床使用过程中,人体的 脉搏波会因为长时间测量而产生变化,请注意这一点,特别是在临 床测量过程中,如果出现再次加压充气时,测量结果请进行在原来 的基础上进行修正,保证符合临床结果,建议在使用模拟仪开发血 压测量设备完成后,购买迈瑞的血压模块进行人体对比测量,用于 校验临床数值的修正。

### **5、 模拟仪声音的规则性**:

本模拟仪在测量过程中会产生周期性的规则的往复运动,因此 运动的声音也是有规则的,如果在工作过程中发现声音不规则时, 需要注意血压测量设备的隐藏问题,例如放气阀的放气率太小,没 有产生阶梯放气。在迈瑞血压的测量过程中,如果慢阀存在问题时 会出现收缩压不稳定,但舒张压和平均压稳定的情况。这时请注意 检查血压测量设备的放气阀。

#### **6、 血压测量的规则**:

由于各个厂家在血压测量中使用的计算方法不同,因此在血压 测量设备的动态血压模拟校准检测时,目前的主流检测方法为测试 5 组或者 10 组血压数值, 取极差值(测量数据的最大值和最小值 之差)的平均值与所有测量值的平均值进行比对,有意义的数据为 数值偏差值,就是测量数据一致性,即每个数据与平均数据之间的 偏差,偏差值越小,表示数据的一致性越好,血压测量设备测量数 据的的重复率越好,一致性越好。静态压力数值在 10-280mmHg 范围内,偏差 2mmHg 以内为好。漏气率为整个气路范围内的气 体泄漏数据,漏气率应小于 6mmHg/分钟, 否者将影响血压设备 测量精度,特别是气泵的漏气率将有很大的影响。

### **7、 静态压力的数值准确性**:

模拟仪的静态压力校准环境要求:开机 10 分钟,温度 20℃ -24℃,血压静态压力数值为准确值,请在仪器开机一段时间后再 与其他设备进行静态压力校准或者泄漏测试等功能检测。否则偏差 将大于 0.3mmHg。并且在使用血压计功能做静态压力校准时, 请 连接一个较大的金属密封容器用于缓冲器。

## **H2-5000K3 产品标准配置:**

- 2.8 英寸彩色显示屏, 按键操作。
- 选配内置 4 节 18650 锂电池, 可连续长时间工作, 去除干扰, 可 以适量测量一定数量的血压。
- 配备外置电源适配器。
- 配置一个三通及若干变径直通,若干皮管,用于测试血压计时使用。
- 内置新生儿、成人密封容器。

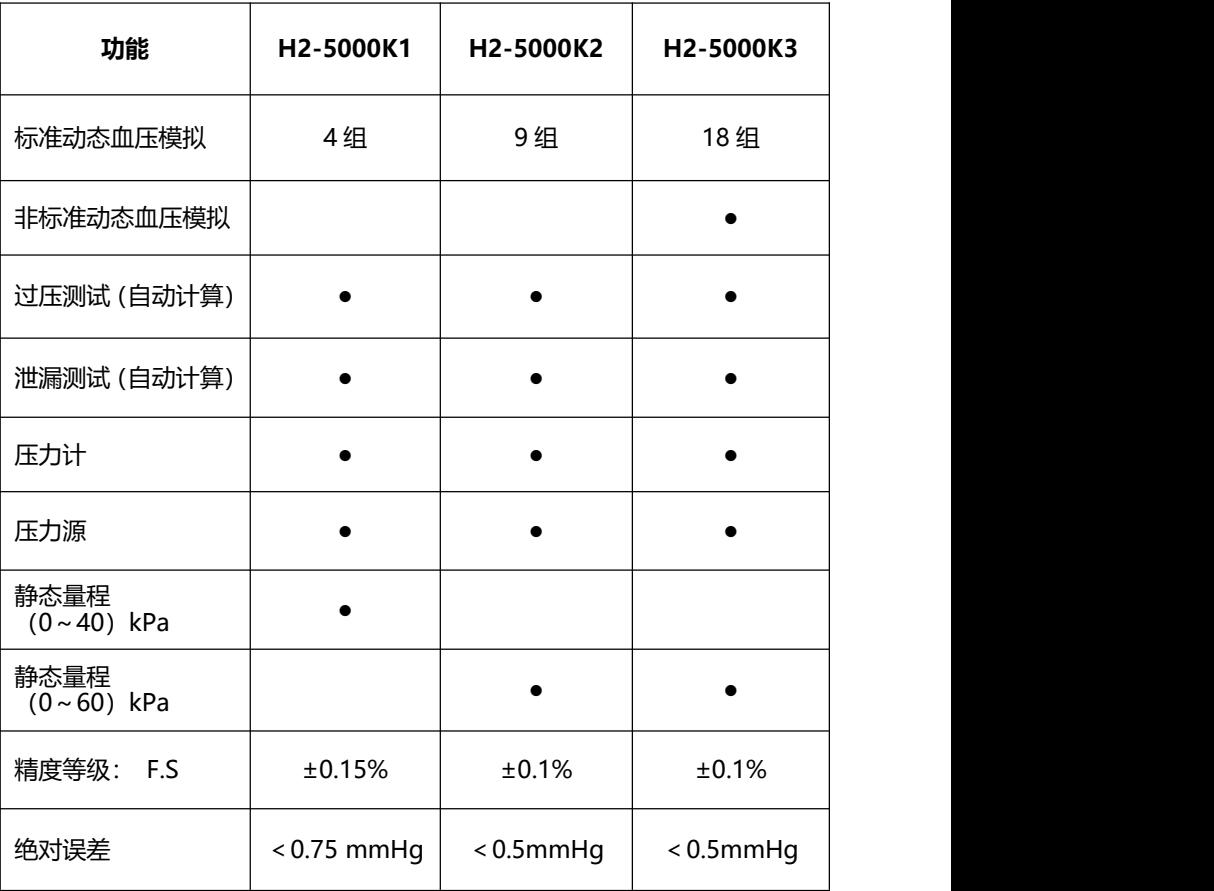

### **H2-5000K3 适用范围:**

从患者身体通过袖带检测获得人体的脉搏信号,经过放大和传输这 些信号,得到脉搏波震荡的波形,根据一定算法,得到人体血压数值。 本模拟仪就是根据此原理,通过一定装置来模拟人体在不同袖带压力状 态下的不同幅度的脉搏波,来进行模拟人体血压的数值。特别请注意的 是本模拟仪适用于阶梯放气、阶梯充气测量的血压检测方式;适用于使 用示波法测量血压的仪器设备的检测;当连接外置缓冲器(袖带)后, 可以测试多种测量方法的血压计,如在加压过程中检测脉搏的血压计; 在加压过程中检测脉搏,并在连续放气的过程中检测脉搏的血压计等设 备。

## **第二章 H2-5000K3 性能介绍**

### **血压部分**

**特性**

- 臂式和腕式袖带监护仪的动态血压(BP)模拟
- 内置气泵:用于高压和低压放气检查、泄漏检查及提供压力源
- 内置密封容器:可以不接袖带,直接对无创血压监护仪进行测试
- 采用高精度压力传感器,数值更加精准
- 具有对血压仪器进行压力校准功能
- 内置新生儿、成人密封容器,小巧设计,方便携带
- 内置大容量锂电池,可连续长时间工作,去除干扰,可以适量测量 一定数量的血压。

## **性能测试:**

可以完全保证在 30000 次测量内测量数据的稳定性能。超过此测 量数据后,模拟仪的数据可能会产生一定的浮动,误差将会增大。

## **技术参数:**

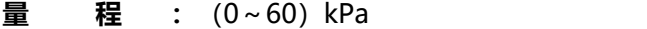

- **精 度 等 级 :** ±0.1%F.S
- **示值重复性 :**不大于 0.1kPa
- **绝 对 误 差 :** <0.5mmHg(0-300mmHg)
- **静 态 压 力 :** 0 mmHg 到 450 mmHg
- **压 力 源 :** 可以产生 20mmHg-410mmHg 压力
- **压 力 测 试 :** 压力端口静态压力从 0mmHg-450mmHg
- **压力分辨率 :** 0.1mmHg
- **脉 搏 范 围 :** 30bpm-250bpm
- **脉 搏 容 积 :** 0.10cc-1.40cc
- **泄** 漏 率 : ≤0.4mmHg/分钟 , 在 500mL 容积,300mmHg 时 ≤1mmHg/分钟 , 在 100mL 容积,300mmHg 时

## **标准血压模拟数值(动态血压值模拟):**

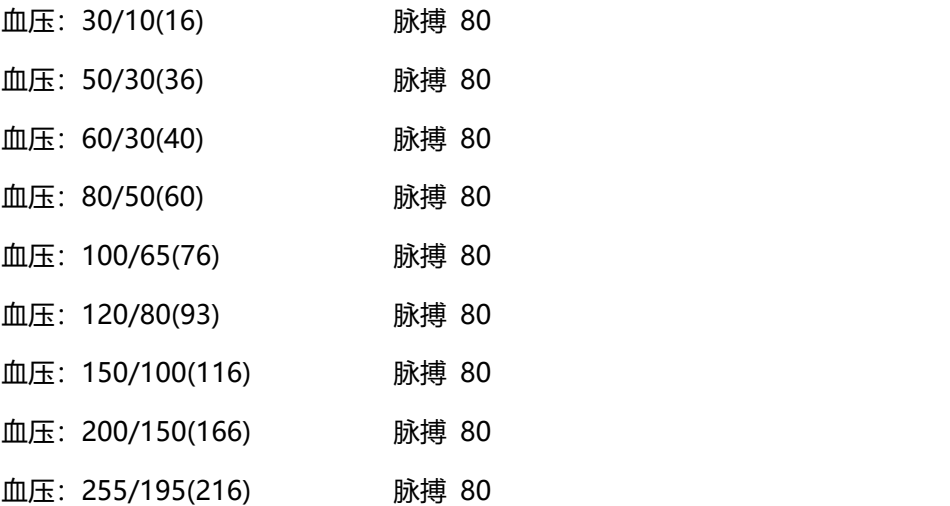

## **非标准血压模拟数值(动态血压值模拟):**

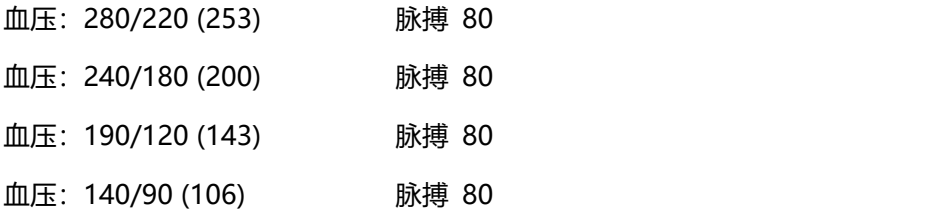

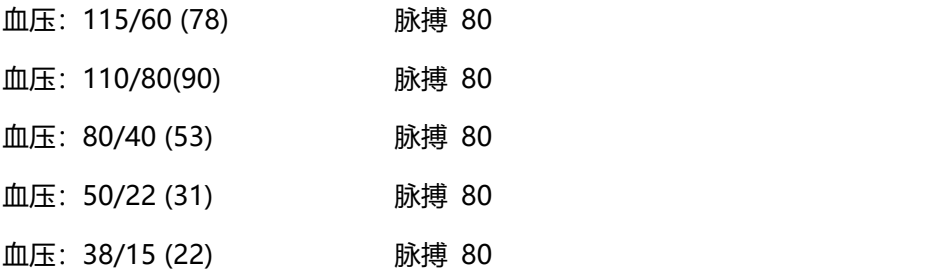

以上参数为默认值,脉搏和脉搏容积可以在设置范围内任意调整, 但是请注意,脉搏值和脉搏容积之间有一定的关联性,当脉搏数值大于 120bpm 后,脉搏值与脉搏容积(脉搏强度)成反比例关系,脉搏越 大,脉搏容积则越小。

### **请注意:**

作为新生儿动态血压值模拟仪,当动态血压模拟数值为 53/22 (31) 38/15 (22) ,30/10 (18),模拟仪将自动设置使用外置密封容 器作为压力缓冲器,此时,请务必通过三通连接 100mL 的密封容器, 否则将导致测量失败。

如果使用 60/30(40),80/50(60) ,100/65(76) 动态血压组模拟 新生儿血压时, 模拟仪默认使用的是内置袖带, 如果测量失败, 请在菜 单设置窗口中,手动打开外置袖带选项,选择使用外置密封容器,此时 通过三通连接外置密封容器,作为其它选择值模拟新生儿血压。

## **第三章 H2-5000K3 的连接**

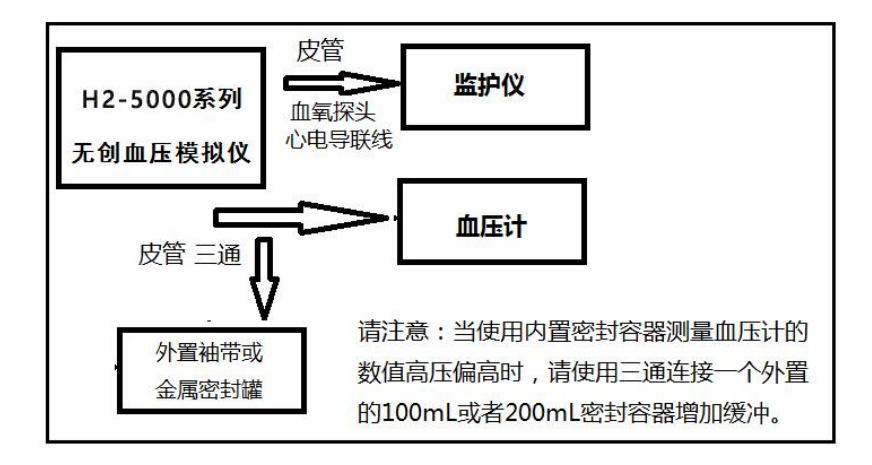

## **无创血压(NIBP)的连接**

因本仪器内置密封容器,可以检测多种类血压设备,在气路连接上 比较简单,可以直接将血压测量类仪器原来连接袖带的气路部分直接连 接到本仪器的血压接口气路上即可,如果在测试过程中出现袖带类型错 误,或者其他原因引起的充气速度过快导致的不能检测问题时,可以通 过一个气路三通连接一个外置袖带充当空气缓冲器。当气路连接完成 后,血压测量类仪器就可以检测测试了,在进行动态血压模拟时,本模 拟仪将根据空气压力自动进行模拟数据。

## **第四章 H2-5000K3 按键功能介绍**

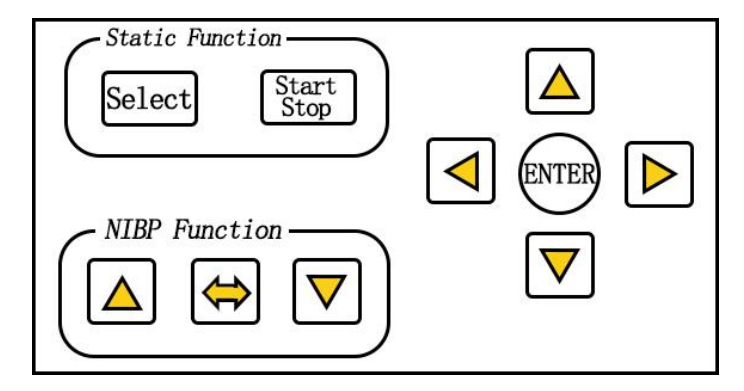

H2-5000K3 采用按键的操作方式,一共有 8 个按键

## **Static Function 静态压力功能按键:**

Select: 选择静态功能中的某一功能, 顺序选择 Start/Stop:对应于 Select 选择的功能,开始或者停止此功能

## **NIBP Function 动态模拟功能按键:**

- :对动态模拟数值进行向上更改
- :对动态模拟数值进行向下更改
- :对动态模拟数值界面中准备更改项血压值和脉率值进行切换
	- :选择键,对所有的菜单项目中移动光标,持续按住此按键,

### 可以连续选择

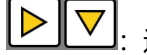

:选择键,对所有的菜单项目中移动光标,持续按住此按键,

可以连续选择

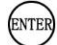

;确认键,对选择中的项目项,进行确认,然后再通过选择 键对项目进行更改,然后再使用确认键进行确认更改。

## **第五章 H2-5000K3 软件界面的说明**

进入到 H2-5000K3 无创血压模拟仪的软件界面后显示如下内容:

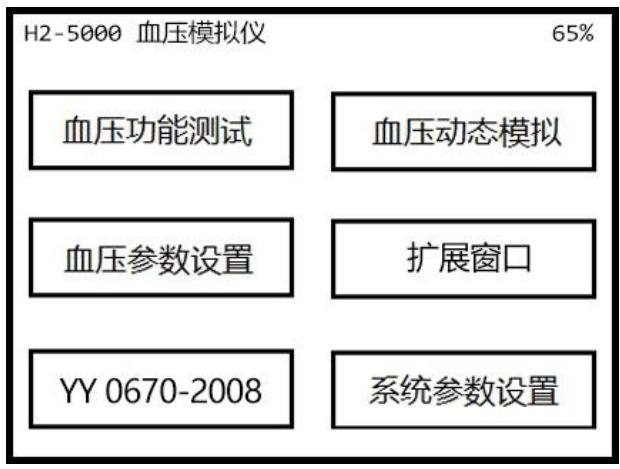

软件中共有六个主菜单项目,如上图所示:

**血压功能测试:**可以进入检测静态压力的四项功能窗口

**血压动态模拟:**可以进入动态血压模拟检测窗口

**血压参数设置:**对血压模拟仪中的一些关于血压中的参数设置

**扩 展 窗 口 :**扩充功能窗口

**YY 0670-2008 :**可以根据 YY 0670-2008 标准 进行检测 **系统参数设置:**对应于模拟仪的系统参数进行设置

下面对所有的参数界面进行详细介绍

通过移动键选择需要进入的窗口,再通过确认键进入选中的窗口

## **血压功能测试界面:**

进入方法,在主窗口中,通过移动键进行选择,然后通过确认键进入 或者在主窗口中通过按键直接讲入(Select, Start/Stop);

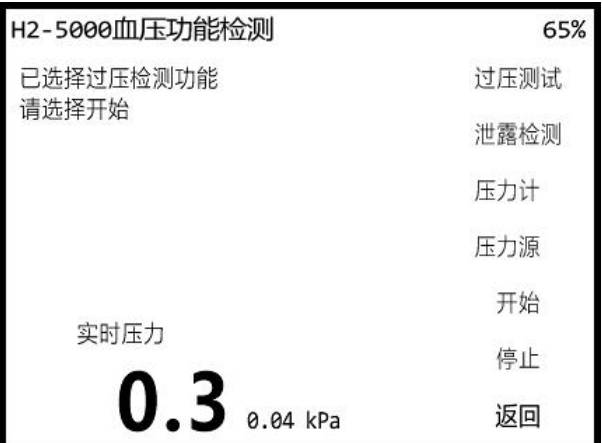

通过 Select 可以依次选择四项静态压力测试功能项目,过压测试, 泄漏测试,压力计,压力源,当选择需要的项目后,通过 Start/Stop 键可以对所选择的项目进行开始或者停止。也可以通过移动键和确认键 对功能进行选择和开始及停止。

实时压力显示当前气路中的空气压力, mmHg 和 Kpa 同步显示。

**1、 过压测试:**

用于测量血压类仪器的过压保护的最高压力数值,为得到准确 的数值,建议多次进行测量,如果需要得到更精准的数值,(通过 三通)连接或者不连接一个外置的空气缓冲容器(金属密封罐或者 袖带)到气路中,再连接气路到被测试仪器,并保持被检测气路的 密闭性。选择"过压测试",再选择"开始"键进行测试(也通过 Select 选择过压测试, 然后选择 Start/Stop 开始, 在检测过程中 再次选择 Start/Stop 则停止此功能)。测试时如果漏气,则出现 错误提示,时间超过 120 秒没有得到结果会提示超时错误或漏气 错误,正常得到结果后出现测试结果,显示过压时的气路最高压力 数值,此数值即为被测仪器的过压保护数值,因为气路的原因,可 能对过压的数值与被测血压仪器之间有一定误差,请进行多次测量 后取平均值为佳;在进行过压测试时,模拟仪最高加压数值为 310mmHg。模拟仪的本身的过压保护压力数值为 350mmHg, 当气路中的压力达到 350mmHg 时, 模拟仪将会自动放气。

**2、 泄漏测试:**

首先(通过三通)连接或者不连接一个不小于 60mL(**容积越 大泄漏率越低**)的金属密封容器到气路,再连接气路到被测试的血 压仪器,并保持整个被检测气路的密闭性,在"血压参数设置"设 置模拟仪的预置压力值,即模拟仪的初始充气压力值,再选择"泄 漏测试"功能, 选择"开始"键讲行泄漏测试 (也通过 Select 选 择泄漏测试, 然后选择 Start/Stop 开始, 在检测过程中再次选择 Start/Stop 则停止此功能),模拟仪将充气到预置压力后停止充气, 并开始等待 10 秒后进行泄漏压力计时,到计时 1 分钟时,记录并 显示实时气路压力值,在第 2 分钟、第 3 分钟、第 4 分钟、第 5 分钟分别记录并显示实时压力值。当计时到第 6 分钟时,停止计时 并放气,此时自动计算并显示本次测量 5 分钟平均泄漏率的结果。 在加压过程中如果漏气会提示错误,当 120 秒长时间没有达到预 置压力值时将提示超时错误或者漏气。在开始泄漏率计时后,可以 随时选择停止键进行停止检测。为保证检测数据的准确性,建议在 此项测试前,先对模拟仪本身的泄漏率进行检测,方法就是模拟仪 直接连接一个不小于 60mL 的金属密封容器后,开始测试模拟仪的 泄漏率,在检测模拟仪自身泄漏率和被测仪器泄漏率时,请注意需 要保证预置压力和密闭容器的相同性。

**3、 压力计:**

使用此功能前,可以(通过三通)连接或者不连接一个不小于 60mL(容积越大,压力值稳定性越好)的金属容器到气路,然后 将气路连接到其他类血压仪器,选择"压力计"后,再选择"开始" 键进行测试 (也通过 Select 选择压力计, 然后选择 Stop 开始, 在 检测过程中再次选择 Start/Stop 则停止此功能), 此时模拟仪功 能仅为一个压力表使用,实时显示压力数值。再次选择 Start/Stop 则停止此功能

**4、 压力源:**

首先, (通过三通)连接或者不连接一个不小于 60mL (容积 越大,压力值越稳定,但是在加压及降压过程中的时间将延长)的 金属密封容器到气路,再连接气路到被测试的血压仪器,并设置血 压设备气路密闭, 选择"压力源"后, 再设置预置压力值, 选择模 拟仪的初始充气压力值,并在此压力值保持一个相对的动态平衡

(在预置压力值±2mmHg 范围内)。也通过 Select 选择压力计, 然后选择 Start/Stop 开始,在检测过程中再次选择 Start/Stop 则 停止此功能,模拟仪始终维持在设置压力的±2mmHg 内,方便对 血压设备进行比对。

#### **请注意:**

在过压测试和泄漏测试中,模拟仪气泵将对整个气路进行加压,加 压过程为初始全速加压,在距离预置压力值小于 15mmHg 后,将自动 减速,然后自动缓慢进行加压,因此在加压过程中,会有一个加压速度 变化的过程,特别是在泄漏测试中,低速加压的最终数值为预置数值大 于 10mmHg 的后停止加压。这是测试泄漏率的一个显著特点,与空气 温度变化,压力变化等都有关联,因此测试泄漏时加压压力会大于预置 压力 10mmHg。然后停止加压 5 秒后,模拟仪通过多次放气、加压后 自动调整压力到预置压力后,再等待 10 秒,然后开始计时,并计算泄 漏率。在此过程中,窗口中有文字提示!

#### **请注意:**

在压力源、压力计、泄漏率,这三种功能性测试时,如果需要得到 更稳定的数值,请连接一个不小于 60mL 的金属容器作为一个空气缓 冲装置,缓冲器越大,泄漏越小。

#### **请注意:**

在使用压力计功能时,模拟仪作为标准压力表对外提供压力标准 时,请选择一个较大的金属密封罐,这样利于保持压力的稳定性,当金 属容器大于 300mL 时,压力值将保持一个很长时间的稳定,易于压力 校准使用。

#### **请注意:**

以上四项功能测试,每项测试都需要选择开始,当需要停止时请选 择停止检测,否则在功能检测时,将不再模拟正常的动态血压模拟测试。

## **血压动态模拟界面:**

通过移动键和确认键可以讲入此窗口或者通过按键

进入此窗口

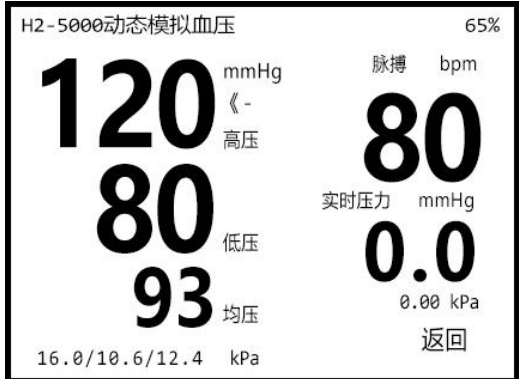

- 120/80 mmHg 是动态血压模拟的高压、低压,
- 93 mmHg 是平均压,
- 80 bpm 是动态模拟血压的脉搏,
- 0.0 mmHg 是实时静态压力值
- $>>$ 对着脉搏时, 2 2 1 × 2 来更改脉搏数值 (更改步长为 10bpm)
- $<<$ 对着血压值时,  $\left[\triangle\right]$  / 用来更改动态血压数值

返回: 选择此按键, 退出此窗口, 返回进入主窗口。

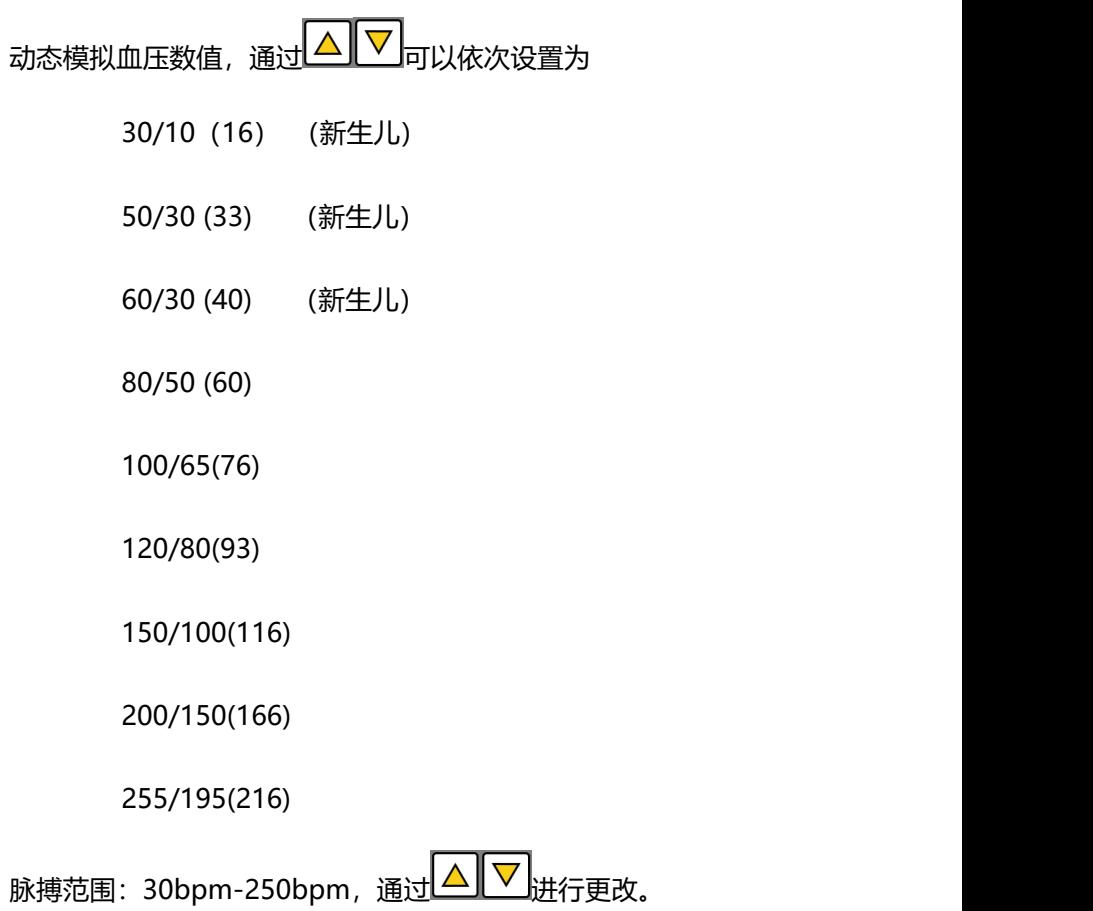

## **血压参数设置界面:**

通过移动键和确认键可以进入此窗口

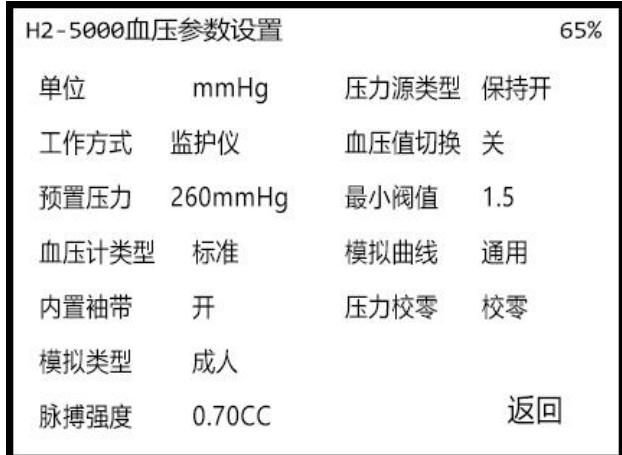

**窗口中的菜单项目简介:**

- **单 位:**可以设置显示为 mmHg 或者 Kpa
- **工 作 方 式:**血压计或者监护仪,分别对应检测连续放气检测或者阶 梯放气检测的血压类设备,连续检测设备包括升压测量 的腕式血压计或者其他升压式测量的血压计,监护仪类 型为阶梯放气或者阶梯升压测量方式的血压类设备。
- **预 置 压 力:**对静态压力功能检测中的泄漏测试,压力源设置气泵的 初始充气压力值
- **血压计类型 :**标准、腕式、臂式和表式血压计,用于区分不同种类的 血压计类型
- **内 置 袖 带:**可以选择是否使用内置密封容器,在设置为腕式血压计

时,请选择内置袖带关,此时选择了新生儿内置密封容 器(100mL)方便测试腕式血压计。

- **模 拟 类 型:**新生儿或者成人,当选择为新生儿时,自动切换内置密 封容器为新生儿容器(100mL)
- **脉 搏 强 度:**设置动态模拟血压时的脉搏波形的震动幅度大小,调整 范围 0.10cc-1.40cc
- **压力源类型 :**保持开或者保持关,当选择保持开时,压力源在设置的 预置压力值±2mmHg 范围内自动调整,选择保持关时, 测试压力源时,充气到预置压力值后,气泵不会再进行 二次加压,气路气压自然下降,不具有自动调整功能。
- **血压值切换 :**动态模拟血压数值可以自动连续切换,可以选择关闭和 设置自动切换的周期。
- **最 小 阀 值:** 因模拟仪内置电磁阀, 需要设置一个电磁阀自动闭合的 初始压力,对应于小充气压力的血压类设置,可以将此 数值逐步减小至零以话用被测试设备。设置为零时,电 磁阀将始终闭合,影响其适用寿命,建议设置为大于零。
- **模 拟 曲 线:**因为不同厂家检测血压时,会选择不同的算法,因此模 拟仪内置了四条曲线,来模拟不同算法,可以选择适合 自己设备的算法进行动态模拟。
- **压 力 校 零:**当静态压力数值不为零时,选择此功能,设置压力计的 零点归零。
- **返 回**: 返回到主窗口果面

## **YY 0670-2008 流程说明界面:**

通过移动键和确认键可以进入此窗口

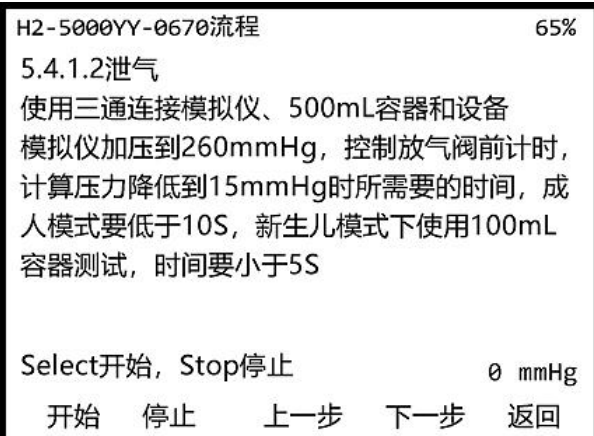

**设 备:**血压计或者监护仪等测量人体血压的仪器

**模拟仪:**无创血压模拟仪

**开始键:**Select

- **停止键:**Start/Stop
- 上一步: △ m压动态模拟区域键
- **下一步: √ 血压动态模拟区域键**

## **5.4.1.2 泄气**

使用三通连接模拟仪、500mL 密封容器、和设备,将设备泄气阀设定 为闭合状态。

选择模拟仪开始键,模拟仪对气路加压到 260mmHg 后停止加压。设 定好计时器后,控制设备的泄气阀对气路进行泄气测量并计时,在成人

模拟下,气路压力由 260mmHg 降低到 15mmHg 所需要的时间,要 小于 10s,对于新生儿设备, 外置密封容器选择 100mL, 泄气所需时 间要小于 5s。选择模拟仪停止键,模拟仪将放气 。

### **5.5.1. 5.5.2 量程、分辨率**

使用三通连接模拟仪、500mL 密封容器、和设备,将设备泄气阀设定 为闭合状态,并显示静态压力。

选择模拟仪开始键,模拟仪对气路加压到 270mmHg 后停止加压。在 加压过程中,通过目测查看设备的最高显示静态压力是否大于 260mmHg,并且静态压力显示值得分辨率不大于 1mmHg。

### **5.5.3 可重复性**

使用三通连接模拟仪、500mL 密封容器、和设备,将设备泄气阀设定 为闭合状态并显示静态压力。

此项目主要检测在不同静态压力下,升压、降压并多次重复同一静态压 力时设备与模拟仪的显示误差,误差要小于 4mmHg。

第一次选择模拟仪开始键,模拟仪对气路加压到 100mmHg 后停止加 压。

第二次选择模拟仪开始键,模拟仪对气路加压到 150mmHg 后停止加 压。

第三次选择模拟仪开始键,模拟仪对气路加压到 200mmHg 后停止加 压。

第四次选择模拟仪开始键,模拟仪对气路加压到 250mmHg 后停止加

压。

第五次选择模拟仪开始键,模拟仪对气路加压到 200mmHg 后停止加 压。

第六次选择模拟仪开始键,模拟仪对气路加压到 150mmHg 后停止加 压。

第七次选择模拟仪开始键,模拟仪对气路加压到 100mmHg 后停止加 压。

第八次选择模拟仪开始键,模拟仪对气路加压到 50mmHg 后停止加 压。

依次类推,依次选择模拟仪开始键,模拟仪将重复上述加压过程,在任 意时刻,选择停止键,模拟仪将放气。

## **5.5.4.1 压力传感器的准确性 静态准确性**

使用三通连接模拟仪、500mL 密封容器、和设备,将设备泄气阀设定 为闭合状态并显示静态压力。

选择开始键,模拟仪将初次加压到 300mmHg,再次选择开始键,模 拟仪将依次放气并降低 30mmHg,多次选择开始键,模拟仪将阶梯放 气,在整个阶梯放气过程中,在每个数据点,对比模拟仪和设备的静态 压力值,其差值应小于 3mmHg。选择停止键,模拟仪将对气路放气。

## **5.5.4.2 压力传感器的准确性 动态准确性**

使用三通连接模拟仪、500mL 密封容器、和设备,将设备泄气阀设定 为闭合状态并显示静态压力。

选择开始键,模拟仪将加压到 300mmHg,调整设备的放气阀,控制 整体气路以 3mmHg/s 的速度放气,在放气整个过程中,多次观察设 备与模拟仪的静态压力值,二者之间的误差应小于 3mmHg。

## **5.6.1 充气源的要求 加压时间(气泵)**

使用三通连接模拟仪,设备和 200mL 的密封容器。

选择开始键,模拟仪将工作在压力计状态并显示静态压力,操作设备, 控制设备的充气源工作在加压充气状态,计时气路中的压力从零到 300mmHg 所需要的时间, 应小于 10s.

### **5.6.1 充气源的要求 漏气率**

使用三通连接模拟仪,设备(气泵)和 200mL 的密封容器。 选择模拟仪开始键,模拟仪对气路加压到 300mmHg,模拟仪停止加 压后,请稳定 20s 后,开始计时,在两分钟后,整个气路的静态压力 下降值应小于 4mmHg,平均小于 2mmHg/分钟。

### **5.6.2.1 气阀 漏气**

使用三通连接模拟仪,设备和 70mL 的密封容器,操作设备,控制气 阀工作在闭合状态。

分 别 依 次 选 择 模 拟 仪 的 开 始 键 , 在 气 路 压 力 分 别 为 50,100,150,200,250mmHg 的压力时,整体气路的漏气率应不大于 1mmHg/10s。

选择停止键,模拟仪将放气。

## **5.6.2.1 气阀 放气**

使用三通连接模拟仪,设备和 70mL 的密封容器,操作设备,控制气 阀工作在闭合状态。

选择模拟仪的开始键, 模拟仪将加压到 260mmHg 并停止, 控制放气 阀进行放气,整体放气速度应不大于 3mmHg/s。选择停止键,模拟仪 将放气。

### **5.6.2.1 气阀,泄气**

使用三通连接模拟仪、70mL 密封容器、和设备,将设备泄气阀设定为 闭合状态。

选择模拟仪开始键,模拟仪对气路加压到 260mmHg 后停止加压。设 定好计时器后,控制设备的泄气阀对气路进行泄气测量并计时,在成人 模拟下,气路压力由 260mmHg 降低到 15mmHg 所需要的时间,要 小于 10s。对于新生儿设备, 外置密封容器选择 100mL, 泄气所需时 间要小于 5s。选择模拟仪停止键,模拟仪将放气。

### **5.8 系统漏气**

使用三通连接模拟仪、500mL 密封容器、和设备,将设备泄气阀设定 为闭合状态。

选择模拟仪开始键,模拟仪对气路加压到 300mmHg 后停止加压。等 待 30S 压力稳定后开始计时,计算整个系统的漏气率应不大于 1mmHg/, 选择模拟仪停止键, 模拟仪将放气。

## **系统参数设置界面:**

通过移动键和确认键讲入此窗口

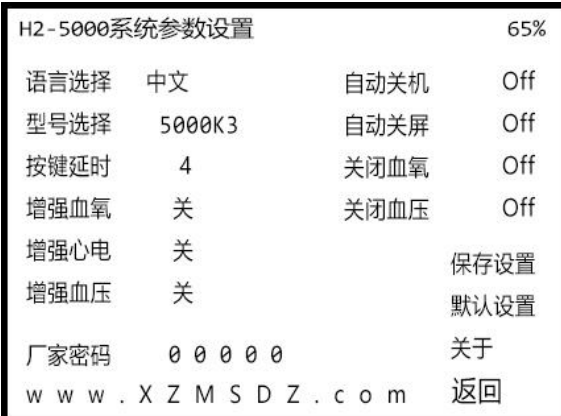

**语言选择:**中文和英文

- **型号选择:**厂家设置的仪器的型号
- **按键延时:**当持续选择移动按键时,触发按键的延时时间,数值小,则 连续触发按键速率高
- **增强血氧:**仪器是否选配增强血氧功能
- **增强心电:**仪器是否选配增强心电功能
- **增强血压:**仪器是否选配增强血压功能
- **自动关机:**设置仪器在没有按键操作的情况下,自动关机延迟的时间
- **自动关屏:**设置仪器在没有按键操作的情况下,自动关闭屏幕的延迟时 间,任一按键可再次点亮屏幕
- **关闭血氧:**设置自动关闭血氧模块的延迟时间
- **关闭血压:**设置自动关闭血压模块的延迟时间
- **保存设置:**当设置完仪器参数后,如果需要再次开机后自动切换参数, 请选择保存设置
- **默认设置:**恢复出厂时的默认参数
- **关 于:**关于仪器的说明版本等
- **返 回:**返回到上层菜单即主窗口界面

## **第六章 H2-5000K3 仪器的保修细则**

本公司将对您所购买的仪器提供从购买之日起为期 18 个月的保修 (电池、充电器质保一年),或者测量血压 30000 次的保修,保修期 满,负责终身维修,并按规定收取维修材料费用。

### **我公司对下列原因造成的故障将不提供免费的保修服务:**

- **擅自拆装、改装该产品而造成的故障。**
- 在使用、搬运的过程中不**慎摔打、趺落而造成的故**障。
- 没有按照操作手册的正确指示进行操作而造成的故障。
- **未经我公司的许可而自行维修所造成的故障。**
- 因天灾、火灾、地震等引起的自然界不可抗拒的力量而引起的故障。

\* 如果您需要保修服务时,请直接以电话、信函、传真等形式与我公 司技术服务中心联系,如与其他人员或部门联系,有可能发生信息传递 中断的情况,从而造成了时间和服务上的误解,最重要的还是影响了您 的正常使用。

- 售后服务信息:
	- 公司全称:徐州铭昇电子科技有限公司
	- 公司地址:徐州市云龙区世茂钻石国际 A 座 726
	- 邮政编码: 221004
	- 申 话: 0516-83460606, 83469046
	- 传 真: 0516-83469046
	- $\cdot$  F-mail  $\cdot$  XZFRD@163.com